# **Fox Thermal**

# **THERMAL MASS FLOW METER & TEMPERATURE TRANSMITTER**

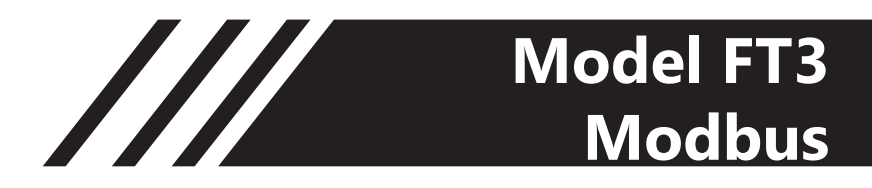

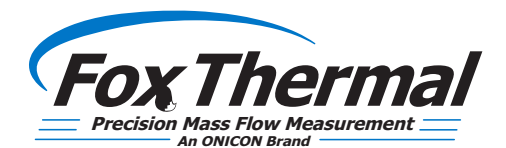

**www.foxthermal.com |** 399 Reservation Road Marina, CA. 93933

### **Notice**

*This publication must be read in its entirety before performing any operation. Failure to understand and follow these instructions could result in serious personal injury and/or damage to the equipment. Should this equipment require repair or adjustment beyond the procedures given herein, contact the factory at:*

> **FOX THERMAL INSTRUMENTS, INC. 399 RESERVATION ROAD MARINA, CA 93933 TELEPHONE: 831-384-4300 FAX: 831-337-5787 EMAIL: SERVICE@FOXTHERMAL.COM**

**Download Technical Data Sheets from our website: www.foxthermal.com**

**Fox Thermal believes that the information provided herein is accurate however be advised that the information contained herein is NOT a guarantee for satisfactory results. Specifically, this information is neither a warranty nor guarantee, expressed or implied, regarding performance; merchantability; fitness; or any other matter with respect to the products; nor recommendation for the use of the product/process information in conflict with any patent. Please note that Fox Thermal reserves the right to change and/or improve the product design and specification without notice.**

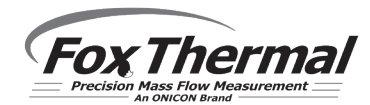

**Fox FT3 Manuals:**

- **• Model FT3 Instruction Manual**
- **• Fox FT3 View**™ **Instruction Manual**
- **• Fox FT3 HART Manual**
- **• Fox FT3 Data Logger Manual**

Fox Thermal

# Table Of Contents

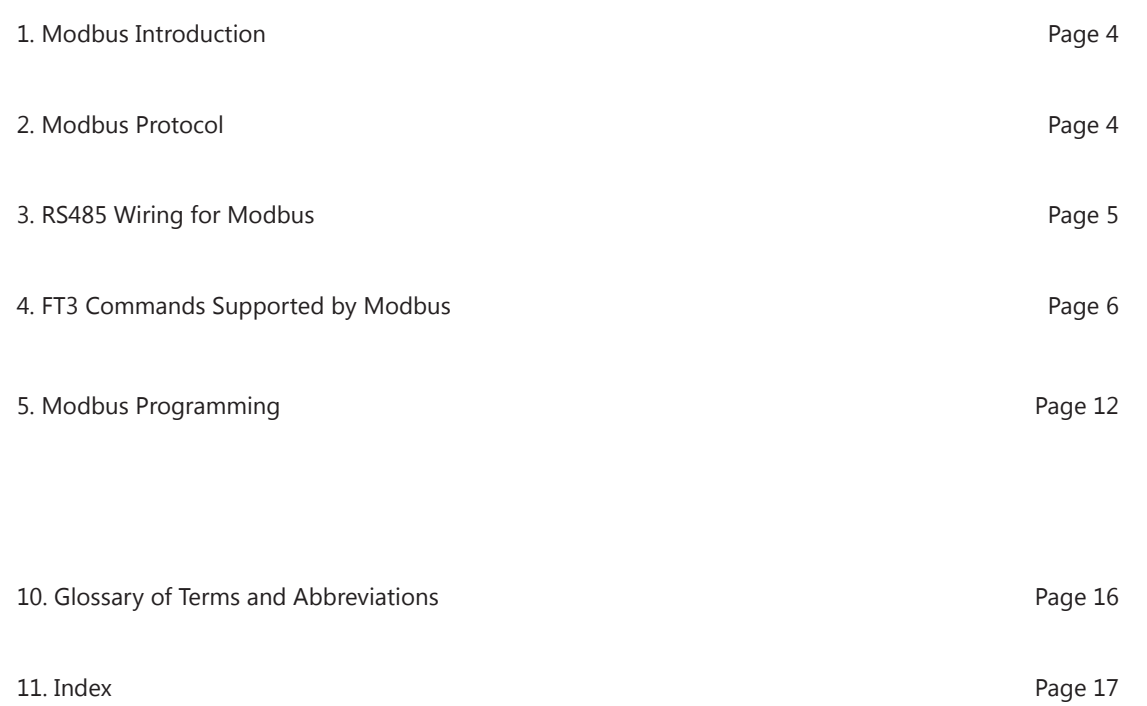

## **Model FT2A FT3 Model FT2A Modbus**

## Modbus Introduction

### **Scope**

Thank you for purchasing the model FT3 thermal gas mass flow meter from Fox Thermal. The model FT3 is one of the most technically advanced flow meters in the world. Extensive engineering effort has been invested to deliver advanced features, accuracy measurement performance and outstanding reliability.

This document describes the Modbus implementation using RS485 serial communication physical layer for the Fox Thermal FT3 mass flow meter based on the Modicon Modbus Protocol (PI-MBUS-300 Rev. J).

### **Modbus Protocol**

MODBUS Protocol is an application layer messaging protocol that provides client/sever communications between devices. MODBUS is a request/reply protocol and offers services specified by function codes.

The size of the MODBUS Protocol Data Unit is limited by the size constraint inherited from the first MODBUS implementation on Serial Line network (max. RS485 Application Data Unit = 256 bytes).

Therefore, MODBUS PDU for serial line communication = 256 – Server address (1 byte) – CRC  $(2 \text{ bytes}) = 253 \text{ bytes}.$ 

RS485 ADU =  $253$  + Server address (1 byte) + CRC (2 bytes) =  $256$  bytes.

For more information on MODBUS go to the web site http://www.modbus.org/.

### Command Request:

<Meter Address> <Function code> <Register start address high> <Register start address low> <Register count high> <Register count low> <CRC high> <CRC low>

### Command Response:

<Meter Address> <Function code> <Data byte count> <Data register high> <Data register low> ... <Data register high> <Data register low> <CRC high> <CRC low>

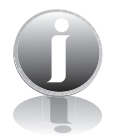

Note: The data in shown in brackets  $\lt$  > represents one byte of data.

### **RS485 Wiring for Modbus**

Wiring connections are made to terminal block TS5 for RS485 communication.

The Tx/Rx+ signal connects to pin 1, Tx/Rx- connects to pin 2 and communication common to pin 3, and the cable shield to pin 4 as shown in Figure 3.1.

### **Termination Resistor**

Connect a termination resistor across the receive/transmit signals of the last device on the RS485 communication line. To connect the 121 ohm termination resistor on the FT3, set JP1 to the TERM position.

Disconnect the termination resistor on all other external RS485 devices. The termination resistor of the FT3 is disconnected by setting JP1 to the NC (Not Connected) position.

Fig. 3.1: RS485 Wiring

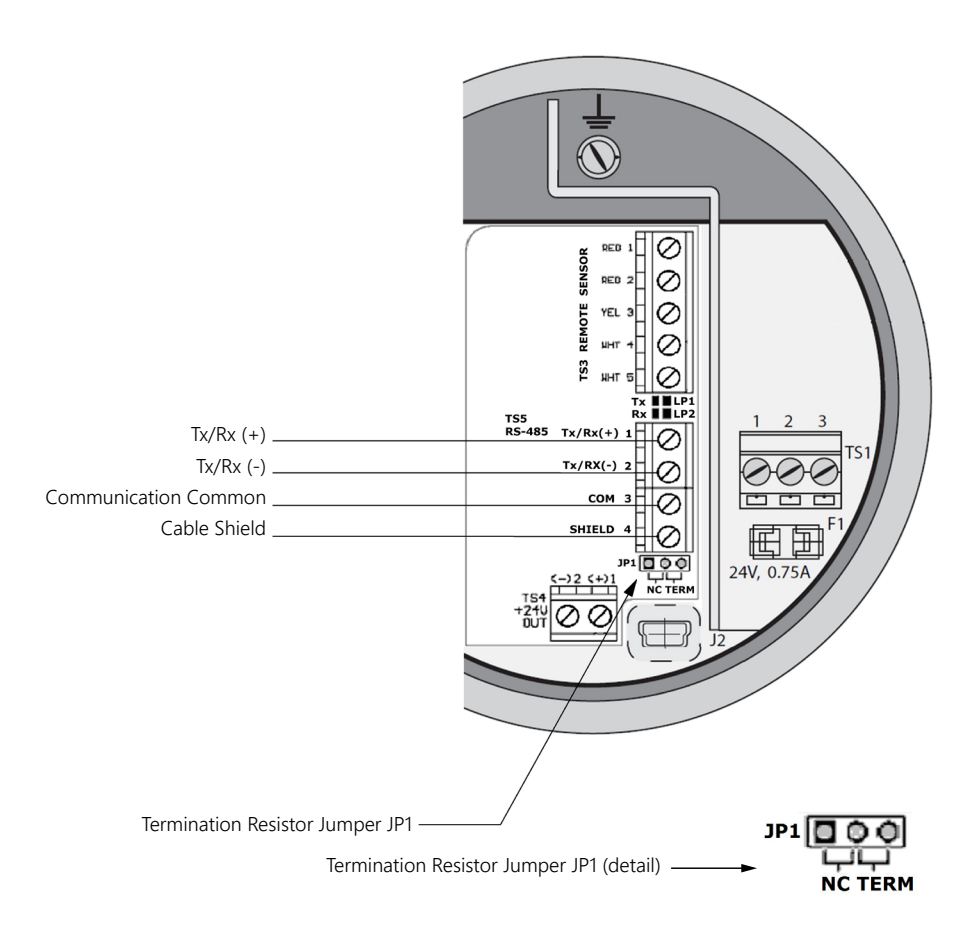

Note: JP1 jumper will either be in the NC or TERM position. It should be in the TERM position on the last meter in the Modbus daisy chain.

# FT3 Commands Supported by Modbus

### **FT3 Commands Supported**

The FT3 supports the following commands:

- 1) Command 03: Read holding registers
- 2) Command 04: Read input register.
- 3) Command 06: Preset single register

### **Read Holding Registers (command 03)**

This command reads the basic variable from the FT3 and has the following format:

#### Request:

```
<Meter Address> <Command code=03> <Register start address high> <Register start 
address low> <Register count high> <Register count low> <CRC high> <CRC low>
```
Response:

```
<Meter Address> <Command code=03> <Byte count> <Data high><Data low> ... <Data 
high><Data low> <CRC high> <CRC low>
```
#### Example:

Request data register at starting address 0x0000 and specifying only 1 register

<0x01> <0x03> <0x00> <0x00> <0x00> <0x01> <0x0a> <0x84>

#### Response:

 $<0x01><0x03><0x02>$ 

Where xx xx is the data register value.

Table 4.1: FT3 Modbus Holding Registers

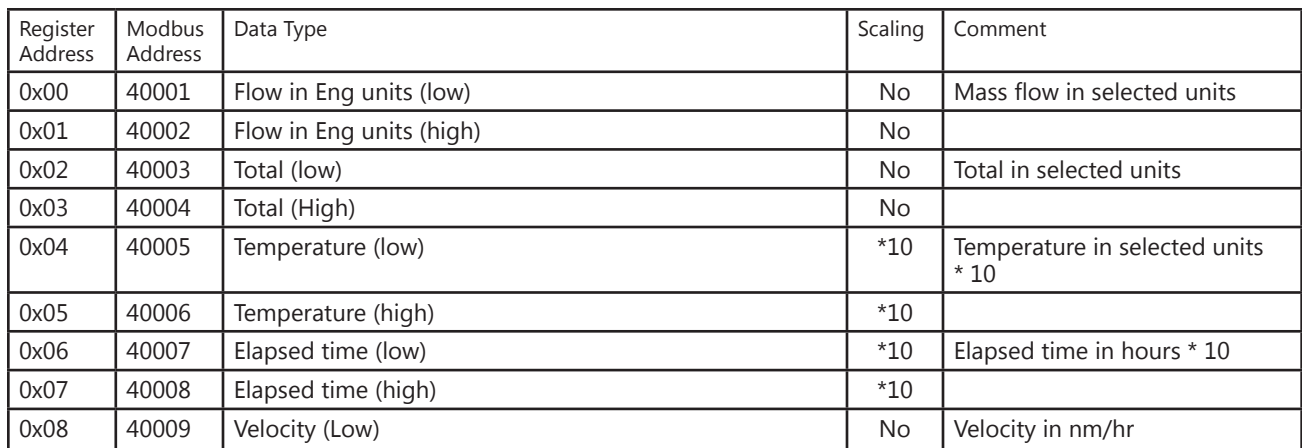

**Fox Thermal** 

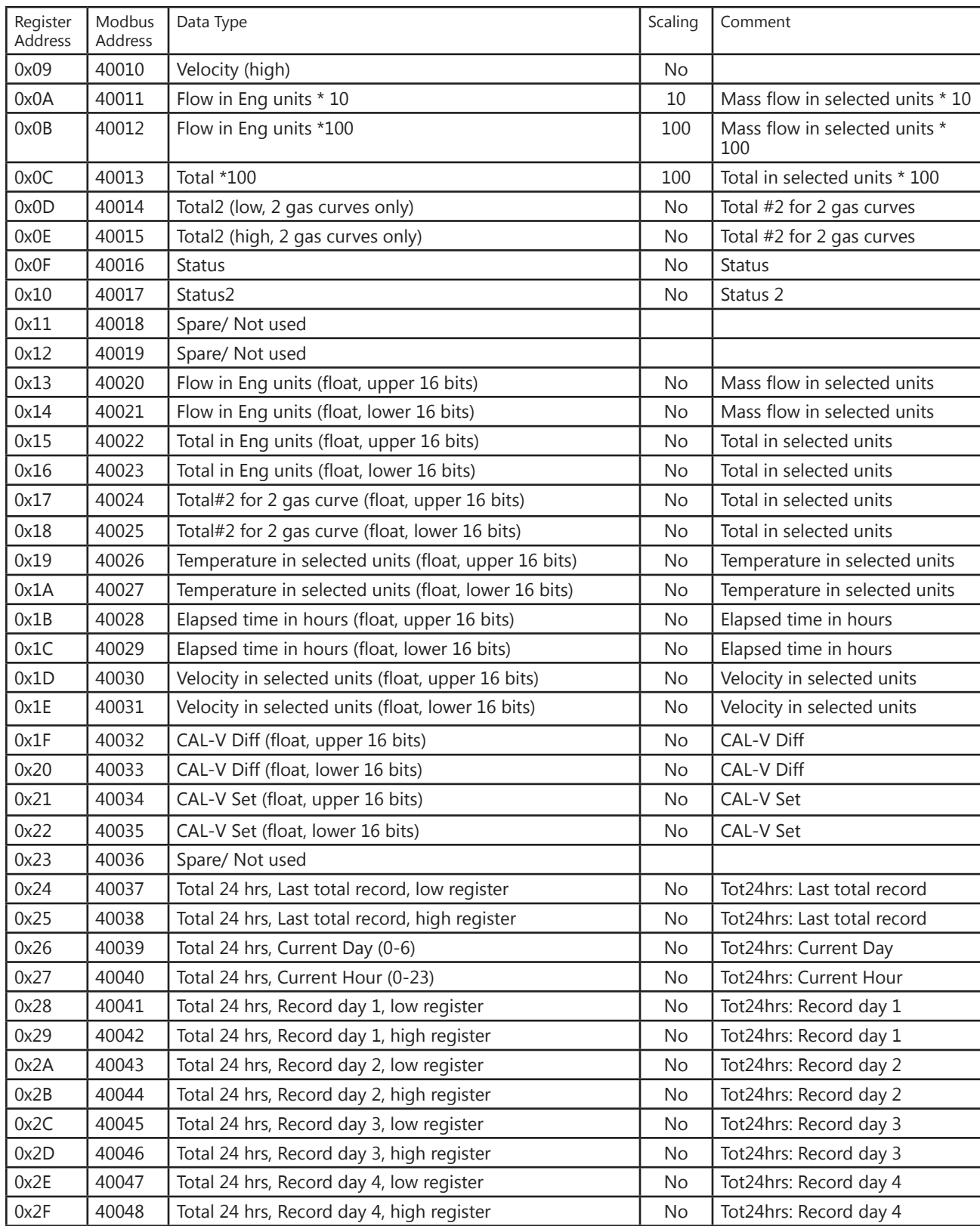

**MODRIA - FT3 COMMANDS NODBUS - FL3 COMMANDS** 

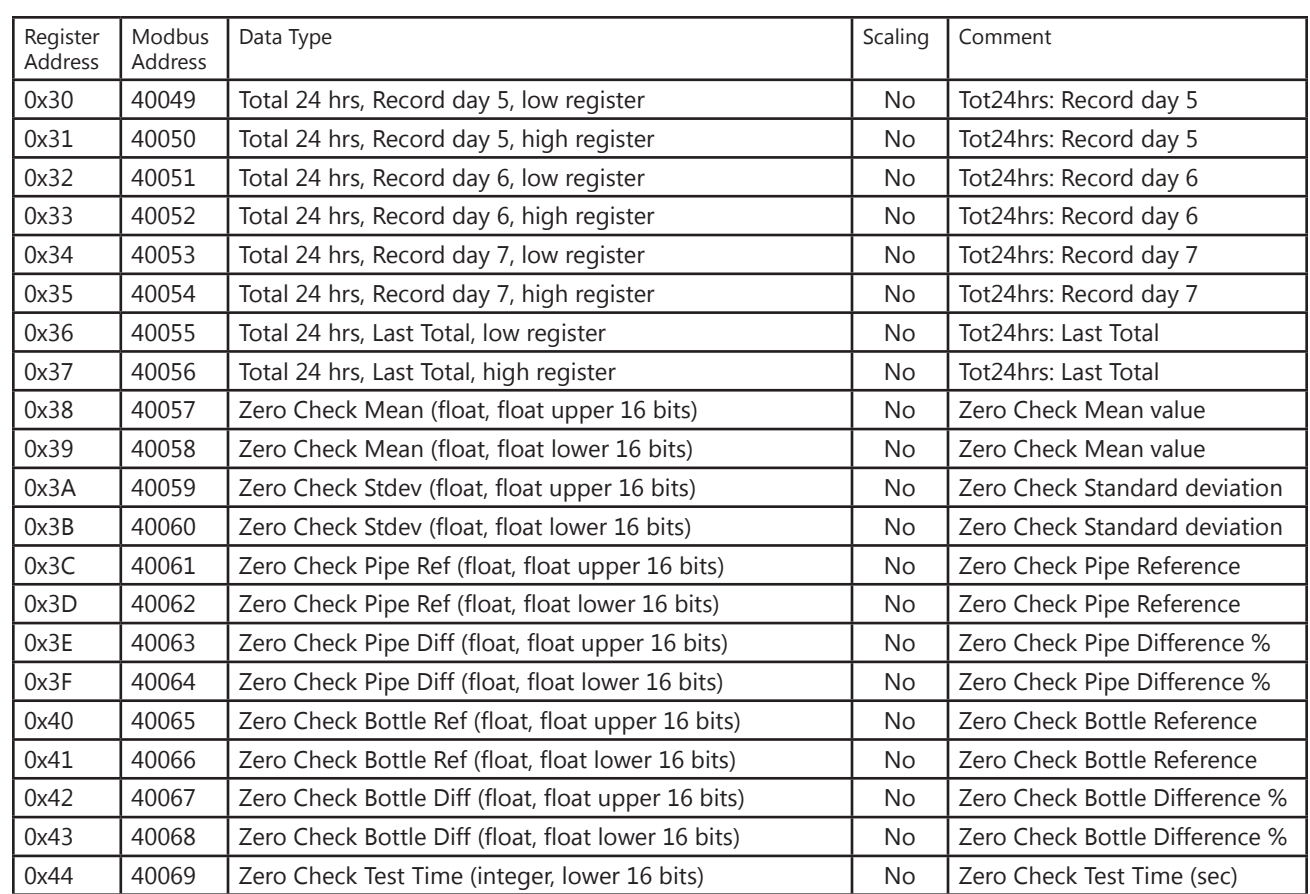

*\* The data in registers with scaling must be multiplied by 10 or 100 as indicated to be scaled properly.* 

Note: Registers A, B & C are provided to get more resolution for low flow and total.<br>When value exceeds the 16 bit registers, they will be frozen with all 16 bits set. It is all<br>possible to use the velocity to calculate th When value exceeds the 16 bit registers, they will be frozen with all 16 bits set. It is also possible to use the velocity to calculate the flow in engineering units by using the pipe area and conversion factor for the selected units.

#### **Example:**

Request data register at starting address 0x0000 and specifying only 1 register:  $\langle 0x01 \rangle \langle 0x03 \rangle \langle 0x00 \rangle \langle 0x00 \rangle \langle 0x00 \rangle \langle 0x00 \rangle \langle 0x01 \rangle \langle 0x0a \rangle \langle 0x84 \rangle$ 

### **Command Response**

<0x01> <0x03> <0x02> <xx> <xx> <CRC high> <CRC low> Where xx is the data register value.

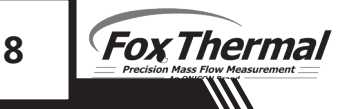

### **Read Input Register (FT3 Status and Status 2, Command 04)**

This command is used to report the FT3 status information.

### Request:

<Meter Address> <Command code=04> <Register address =0> <Register address =0> <Register count =0> <Register count =1> <CRC high> <CRC low>

Response:

<Meter Address> <Command code=04> <Byte count =2> <Status High><Status Low> <CRC high> <CRC low>

The FT3 supports only reading of the FT3 status. The register address must be set to zero (Modbus Address 30001) and the register count must be set to 1.

Table 4.2: Status Bits Definitions for Command 04, Modbus Address 30001

| Bit            | Definition                                      | Comment                                   |
|----------------|-------------------------------------------------|-------------------------------------------|
| 0              | Power up indication                             | Cleared when out of the power up sequence |
| 1              | Flow rate reached high limit threshold          | Set limit to zero to disable              |
| $\overline{2}$ | Flow rate reached low limit threshold           | Set limit to zero to disable              |
| 3              | Temperature reached high limit threshold        | Set limit to zero to disable              |
| 4              | Temperature reached low limit threshold         | Set limit to zero to disable              |
| 5              | Sensor reading is out of range                  | Check sensor wiring                       |
| 6              | Velocity flow rate outside of calibration table | Check sensor wiring                       |
| 7              | <b>Incorrect Settings</b>                       | Check settings                            |
| 8              | In simulation mode                              | Set simulation value to 0 to disable      |
| 9              | Frequency output is out of range                | Check frequency output settings           |
| 10             | Analog 4-20 mA for flow is out of range         | Check analog output settings              |
| 11             | Analog 4-20 mA for temperature is out of range  | Check analog output settings              |
| 12             | Anybus error                                    | Replace display board                     |
| 13             | <b>Bridge Shut Down</b>                         | Check sensor wiring                       |
| 14             | <b>CRC</b> error                                | Check parameters and reset CRC            |
| 15             | Error in Total                                  | Reset total to clear alarm                |

 $\frac{1}{2}$ 

Table 4.3: Status 2 Bits Definitions for Command 04, Modbus Address 30002

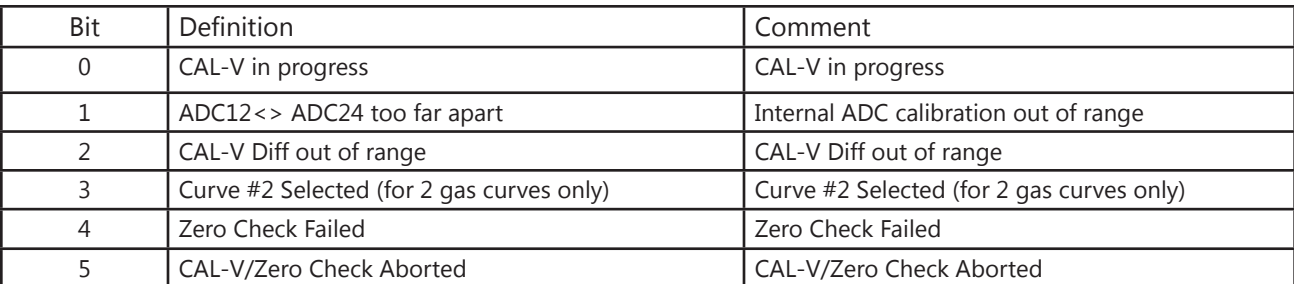

### **Preset Single Register (Command 06)**

This command is used to perform miscellaneous functions such as clearing the totalizer and initiating diagnostic operations. The register address is 0x0a (10 decimal, Modbus=40011) and the data to write is described below.

Request:

```
<Meter Address> <Command code=06> <Register address high=0x00> <Register address 
low=0x0a> <Register data high=0x00> <Register data low =0x02> <CRC high> <CRC 
low>
```
Response:

<Meter Address> <Command code=06> <Register address =0x00> <Register address =0x0a> <Register data=0x00> <Register data =0x02> <CRC high> <CRC low>

Reset Total:

Address =  $40011$ , data =  $0x02$ This command is used to clear the Totalizer and elapsed time registers

Reset 24 hours Total:

Address=40011, data = 180 (0xB4) This command reset the 24 hours 7 days record including the day and hours counters

Reset 24 hour time:

Address=40011, data = 181 (0xB5) This command reset the 24 hours day and hours counters.

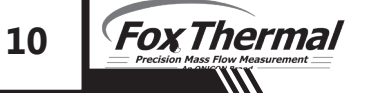

# FT3 Commands Supported by Modbus

### 24 hours Event:

Address=40011, data = 182 (0xB6)

This command generates a 24 hours event, the same way as when the 24 hours counter rolls over. This may be useful to record total over a shorter period.

CAL-V Verify:

Address=40011, data = 161 (0xA1)

This command initiates a "CAL\_V Verify". This operation may take 4 minutes to complete and will stop the meter from calculation flow. The Status2 bit D0 may be monitored to check for completion.

Zero Check In-Pipe Verify:

Address=40011, data = 173 (0xAD)

This command initiates a "Zero Check In-Pipe Verify". This operation does not affect flow calculations. The register 40069 may be monitored to check for completion.

Zero Check In-Bottle Verify:

Address=40011, data = 176 (0xB0)

This command initiates a "Zero Check In-Bottle Verify". This operation does not affect flow calculations. The register 40069 may be monitored to check for completion.

Switch to Curve #1:

Address=40011, data = 170 (0xAA)

This command initiates a command to switch to gas curve 1 when configured for 2 gas curves. Make sure that the input contact is not programmed for curve switching

Switch to Curve #2:

Address=40018, data = 171 (0xAB)

This command initiates a command to switch to gas curve 2 when configured for 2 gas curves. Make sure that the input contact is not programmed for curve switching.

# Modbus Programming

### **Enter the Programming Mode**

Press the F1 or the F2 key repeatedly, in the normal running mode, until the following screen is shown. This enters the programming mode:

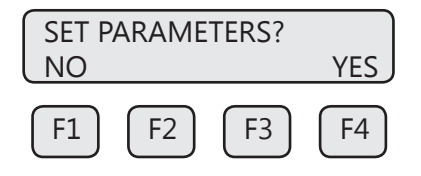

Press YES (F4) and then the following screen will prompt the user to enter the password if enabled:

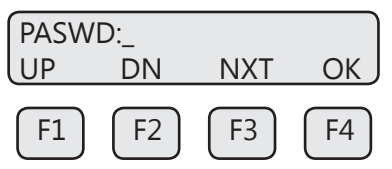

Enter the correct password. Default password for Level 1 is 1234.

Press the UP (F1) or DN (F2) key to select a new digit or character, the cursor points to the selected digit. Press NXT (F3) to select the next digit and OK (F4) to accept the entry.

If the UP (F1) or DN (F2) keys are held down for more than 1 second, new digits will be selected at an increasing rate.

If the wrong password is entered, the message "Wrong Password" will be displayed for a few seconds and then return to the programming entry screen. If the password is accepted, the following screen will be shown:

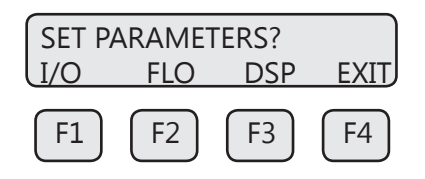

This is the base screen for the programming mode. To exit the programming mode, press EXIT (F4) repeatedly until "Normal Mode" screen is displayed.

### Fig. 5.1: Menu Tree: Comm Selection and Programming

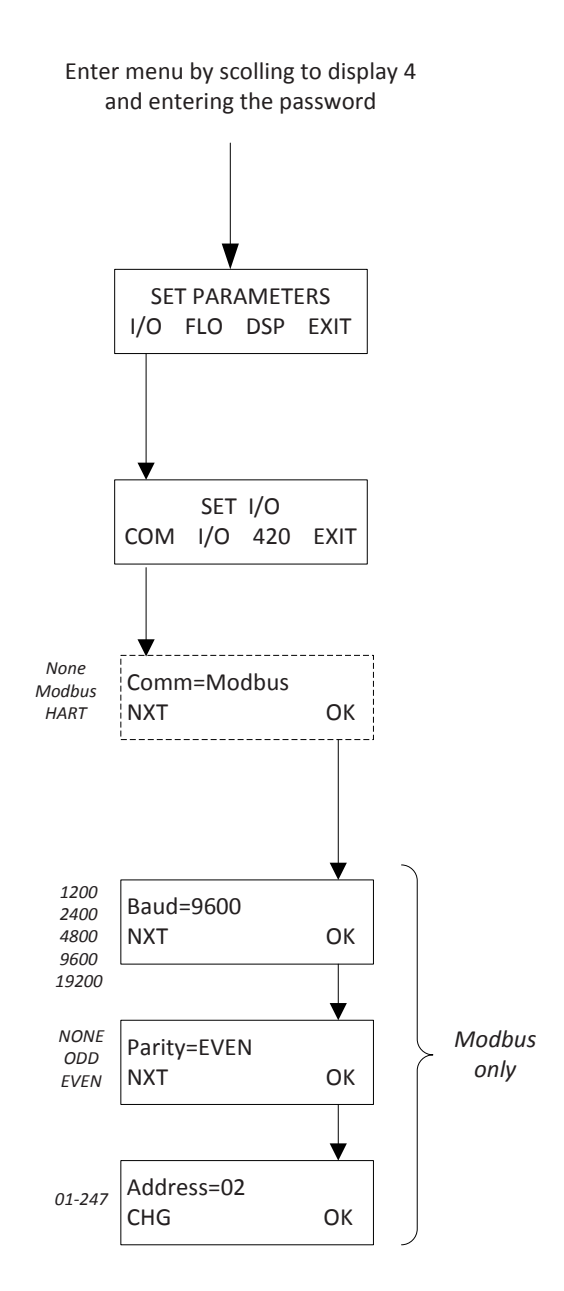

**MODBUS PROGRAMING 13MODBUS PROGRAMMING OPERATION** 

Modbus Programming

### **Communication Protocol and Parameters**

To program the communication parameters, press I/O (F1) key from the base menu.

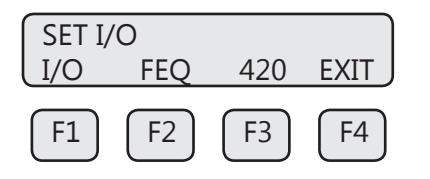

Then press I/O (F1) again:

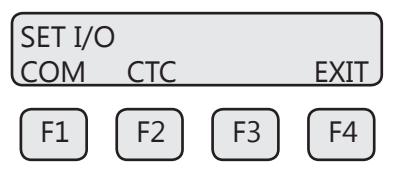

Then press COM (F1) to select communication parameters.

Set Bus protocol for Modbus:

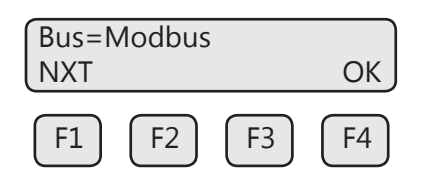

Press NXT (F1) repeatedly until Modbus is selected as shown and then press OK (F4) to accept the setting.

Selections are: "Modbus"

"HART" "None"

Set Baud Rate communication parameter:

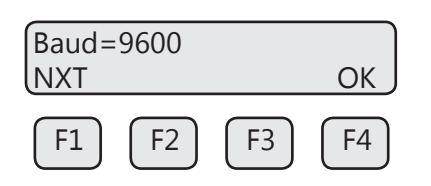

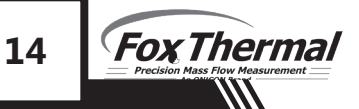

# Modbus Programming

Press NXT (F1) repeatedly until the correct Baud Rate is shown and then press OK (F4) to accept the setting.

Selections are: "19200" "9600" "4800" "2400" "1200"

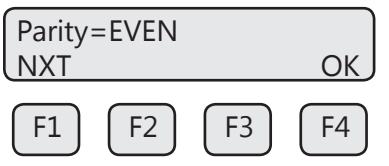

Press NXT (F1) repeatedly until the correct selection is shown and then press OK (F4) to accept the setting.

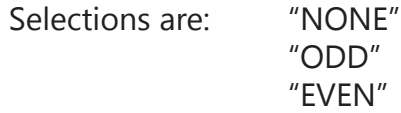

Set Unit Address:

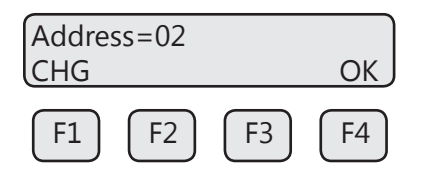

Press CHG (F1) to change the Modbus communication Address.

Press the UP (F1) or DN (F2) keys to select the value for the Modbus Address. The cursor points to the selected digit. Press NXT (F3) to select the next digit and OK (F4) to accept the setting.

It is very important that there are not two devices with the same Modbus address. To avoid conflicts, each Modbus slave must have a unique address. Range is from 01 and 247.

Note: Power to the FT3 must be cycled off and on for the new Modbus settings to take effect.

# Definitions

Glossary of Terms and Definitions

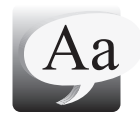

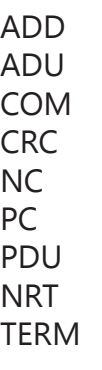

Address Application Data Unit Communication Cyclic Redundancy Check Not Connected Personal Computer Protocol Data Units Non Resetting Totalizer **Terminal** 

Index

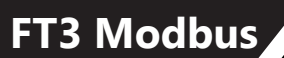

### **Index**

**Modbus FT3 Commands Supported, p. 6 Preset Single Register, p. 10 Programming, p. 12 Protocol, p. 4 Read Holding Registers, p. 6 Read Input Registers, p. 9 Status Bits, p. 9 Wiring, p. 5 Programming Menu Tree, p. 13 Modbus, p. 15 RS485 Wiring Modbus, p. 5 Termination Resistor, p. 5 Wiring, Modbus, p. 5**

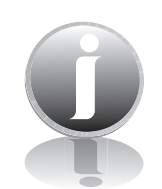

**Information**

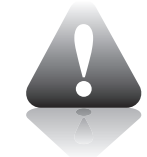

**Caution**

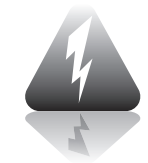

**Wiring**

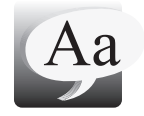

**Definition of Terms**

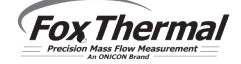